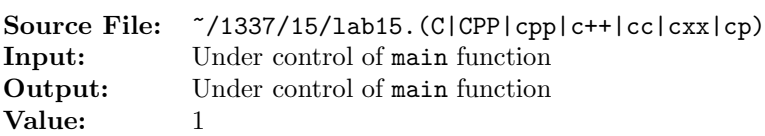

Write a function that receives an unsigned int as its argument. The function should return a new unsigned int that contains the digits of the original number in reverse order. You may assume that the reverse of the input argument is evaluable.

A sample main function for testing your function is shown in Figure 1, and a sample execution sequence is shown in Figure 2.

```
#include <iostream>
2 #include <iomanip>
   #include <cstdlib>
 4
   using namespace std;
 6
7 // Function reverseInt returns an integer whose digits are in the
8 // reverse order of num. For example, if num is 1234, the returned
9 // integer would be 4321.
10 unsigned int reverseInt(unsigned int num);
11
12 // Function printLine writes n hyphens to output stream out
13 void printLine(ostream& out, int n);
14
15 int main()
16 \quad \textsf{f}17 unsigned int num;
18
19 printLine(cout, 26);
20 cout << " Original Reverse " << endl
21 << " Number " << endl;
22 printLine(cout, 26);
23
24 while (cin >> num)
25 {
26 cout << setw(10) << num << setw(6) << " "
27 << setw(10) << reverseInt(num) << endl;
28 }
29
30 printLine(cout, 26);
31
32 return EXIT_SUCCESS;
33 }
34
35 void printLine(ostream& out, int n)
36 {
37 char ch = out.fill();
38 out \langle\langle \times \text{setfill}(2^{-1}) \rangle \langle \times \text{setw}(n) \rangle \langle \times \rangle = " \langle \times \text{setfill}(ch) \rangle \langle \times \text{end};
39 return;
40 }
```
Figure 1. /usr/local/1337/src/lab15main.C

```
<sup>1</sup> newuser@csunix \tilde{ } cd 1337
2 newuser@csunix ~/1337> mkdir 15
3 newuser@csunix ~/1337> cd 15
4 newuser@csunix ~/1337/15> cp /usr/local/1337/data/15/* .
5 newuser@csunix ~/1337/15> cp /usr/local/1337/src/lab15main.C .
6 newuser@csunix ~/1337/15> touch lab15.cpp
7 newuser@csunix ~/1337/15> # Edit lab15.cpp
8 newuser@csunix ~/1337/15> g++ -g -Wall -std=c++11 -c lab15main.C
9 newuser@csunix ~/1337/15> g++ -g -Wall -std=c++11 -c lab15.cpp
10 newuser@csunix ~/1337/15> g++ -o lab15 lab15main.o lab15.o
11 newuser@csunix ~/1337/15> cat 01.dat
12 0
13 1
14 12
15 123
16 1234
17 12345
18 123456
19 1234567
20 12345678
21 123456789
22 1463847412
23 newuser@csunix ~/1337/15> cat 01.dat | ./lab15
24 --------------------------
25 Original Reverse
26 Number Number
27 --------------------------
28 0 0
29 1 1 1
30 12 21
31 123 321
32 1234 4321
33 12345 54321
34 123456 654321
35 1234567 7654321
36 12345678 87654321
37 123456789 987654321
38 1463847412 2147483641
39 --------------------------
40 newuser@csunix ~/1337/15> cat 01.dat | ./lab15 > my.out
41 newuser@csunix ~/1337/15> diff 01.out my.out
42 newuser@csunix ~/1337/15> cat 02.dat | ./lab15 > my.out
43 newuser@csunix ~/1337/15> diff 02.out my.out
44 newuser@csunix ~/1337/15>
```
Figure 2. Commands to Compile, Link, & Run Lab 15